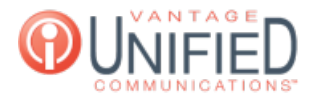

# How do I forward calls using \*72 and \*73 from my phone?

**B** 31 <sup>*M*</sup> Thu, Jan 28, 2021 **Call [Features](https://help.maxcore.io/category-11.html)** 

## **Ouestion**

How do I forward calls using \*72 and \*73 from my phone?

### Answer

From your Vantage phone, we have the ability through Feature Access Codes to enable and disable call forwarding on your personal extension. Follow the below steps on your phone to enable and disable call forwarding:

#### Enable Call Forwarding

From your phone, dial **\*72** and your desired destination without any delay. The Feature Access Code and destination must be dialed at the same time without pause. For example, you would want to dial \*728004933750 to forward calls to 800-493-3750.

#### Disable Call Forwarding

From your phone, dial **\*73** to cancel the call forwarding placed on your line. For example, you would want to dial \*73 to cancel any setup forwards on your own line.

## Applies To

MAXvoice Call Flow

Online URL: <https://help.maxcore.io/article-31.html>